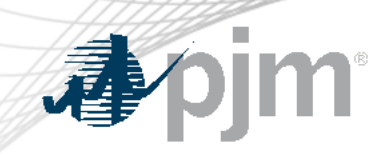

# Capacity Exchange Enhancements for CIFP

As of May 14, 2024

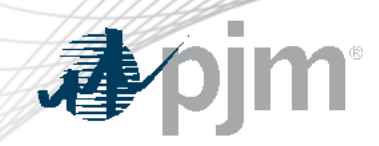

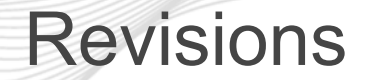

• Released and upcoming releases

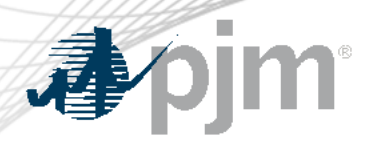

## Effective with 2025/2026 Delivery Year

- Resource Position -> Generation Resource -> Position Details: Accredited UCAP Factor will be displayed with value, the value will be used in ICAP MW/UCAP MW conversion. Column EFORd was removed.
- Resource Position -> Generation Resources -> UCAP Factors: New column **Accredited UCAP Factor** will be displayed with value.
- Resource Position -> Demand Resources: ICAP MW/UCAP MW conversion will use Demand Resource ELCC Class Rating.

### Generation Resources Position Details

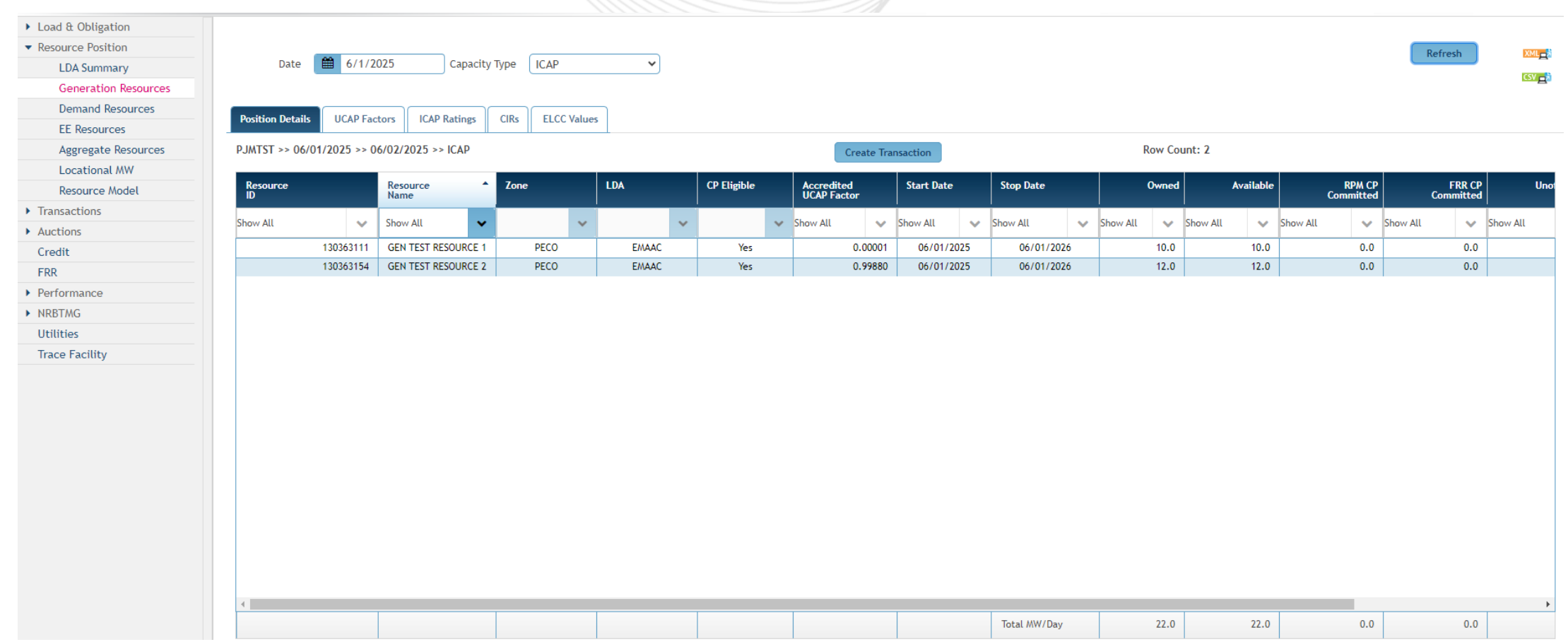

小小

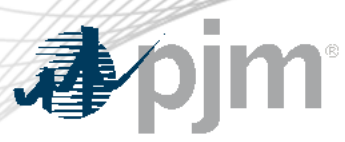

## UCAP Factors

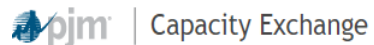

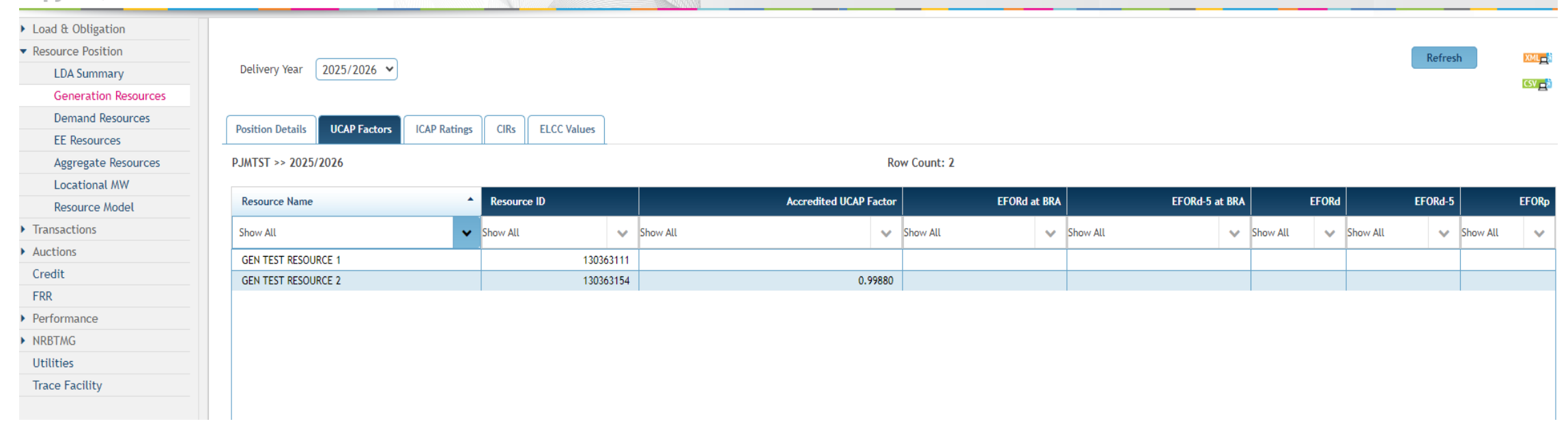

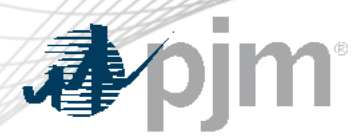

#### New screen Auctions ->Planned Gen Offer Notification

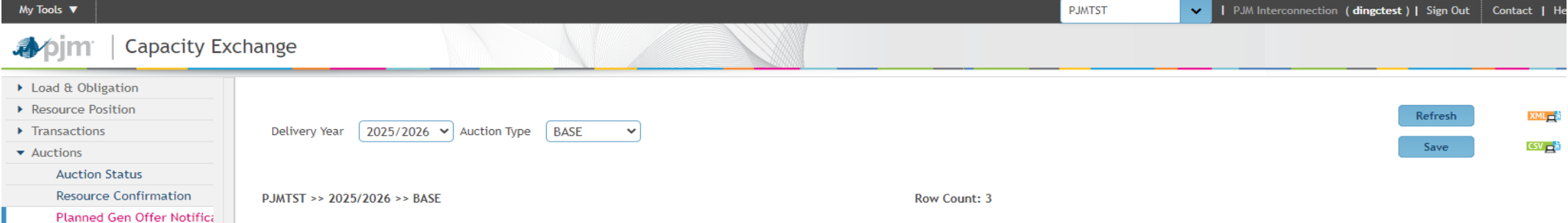

#### Planned Generation will Offer into the Auction:

By submitting "Yes", I hereby certify that I am the Capacity Market Seller, or authorized agent of the Capacity Market Seller, of this Generation Capacity Resource listed below and hereby provide binding notice that this r RPM auction specified in this form. I further understand that by submitting this form, the respective resources will be required to offer into the relevant auction. Further, any resource that is the subject of this notice relevant auction will not be permitted to be offered into any RPM Auction associated with the same Delivery Year. If no notice of intent to offer is submitted, the resource will be unable to participate in auction stated a

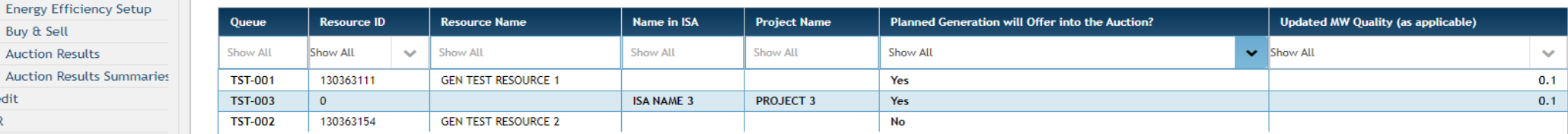

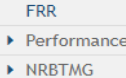

Credit

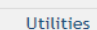

**Trace Facility** 

**Generation MOPR Certifica State Subsidy Certification** 

**Demand Resource Setup** 

**PRD Elections** 

Buy & Sell **Auction Results Auction Results Summa** 

NOTE: Right click in the table to add a queue which is not in the table

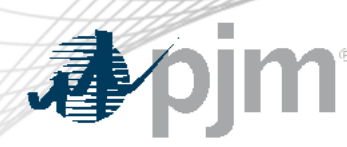

- Effective delivery year 2025/2026, all Planned Generation Capacity Resources must submit a binding notice of intent if they would like to offer into RPM auctions.
- Capacity Market Sellers with Capacity Exchange access must submit this notification via Capacity Exchange.
- Participants waiting on Membership or Capacity Exchange access may submit a manual offer notification via Sharepoint link.
- Additional information and instructions can be found at the following [link](https://www.pjm.com/-/media/markets-ops/rpm/rpm-auction-info/planned-generation-offer-notification-implementation.ashx) on the RPM webpage.

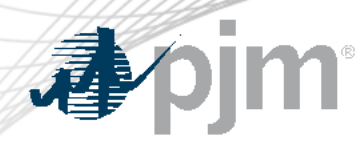

- Queue/resource will be displayed on the screen for resource owner with a provisional approved Capacity Modification.
- If Queue is not displayed in the screen, such as resource not modeled for the Queue, buyer or potential buyer of an Unit Specific transaction, or potential new resource owner of a planed generation can **right click** the table to add a queue. The queue needs to be the exact queue number posted on pjm.com.
- Screen is only editable when the Planned Gen Offer Notification is open.

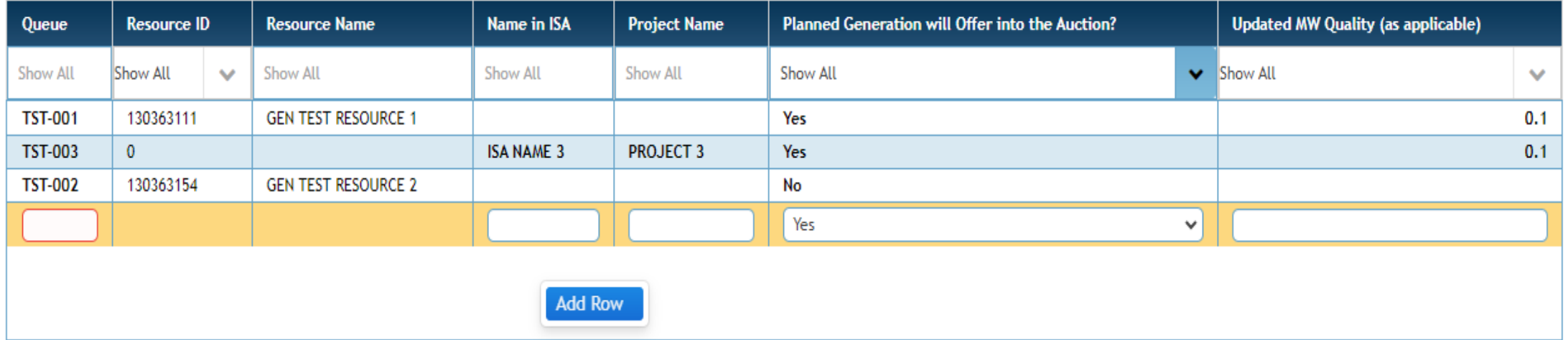

NOTE: Right click in the table to add a queue which is not in the table

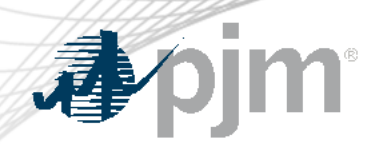

- Name in ISA and Project name: If resource is not modeled, provide the Name stated in the ISA, if there is no ISA then provide the project name.
- Planned Generation will Offer into the Auction: By selecting Yes, it means the resource will offer into the auction.
- Updated MW Quality: The anticipated MW that will be in-service for the relevant Delivery Year should be entered
	- Any value provided here should be based on the Capacity Market Seller's best estimate at the time of this submission and a Capacity Market Seller will not be held to offer this quantity into the relevant RPM Auction.
- Click Save to save into Capacity Exchange system.

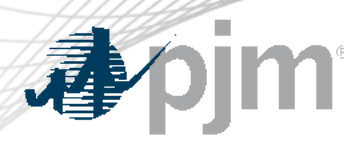

- Participants waiting on Membership status or Capacity Exchange access may use the manual offer notification.
- Sharepoint link will be emailed and posted to the RPM webpage.
- Form below will need to be submitted for each planned queue.

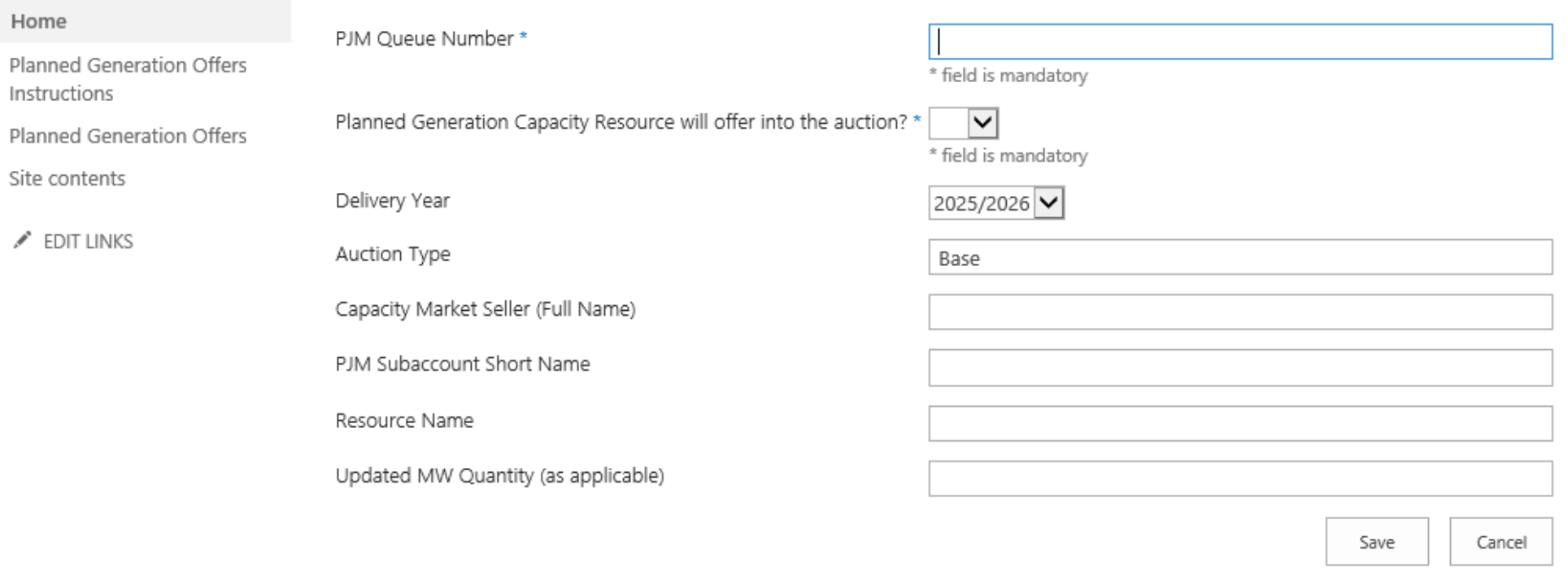

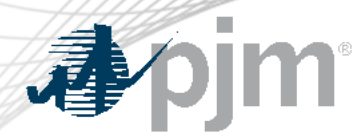

#### Screen Auctions -> Buy & Sell -> Resource Offers

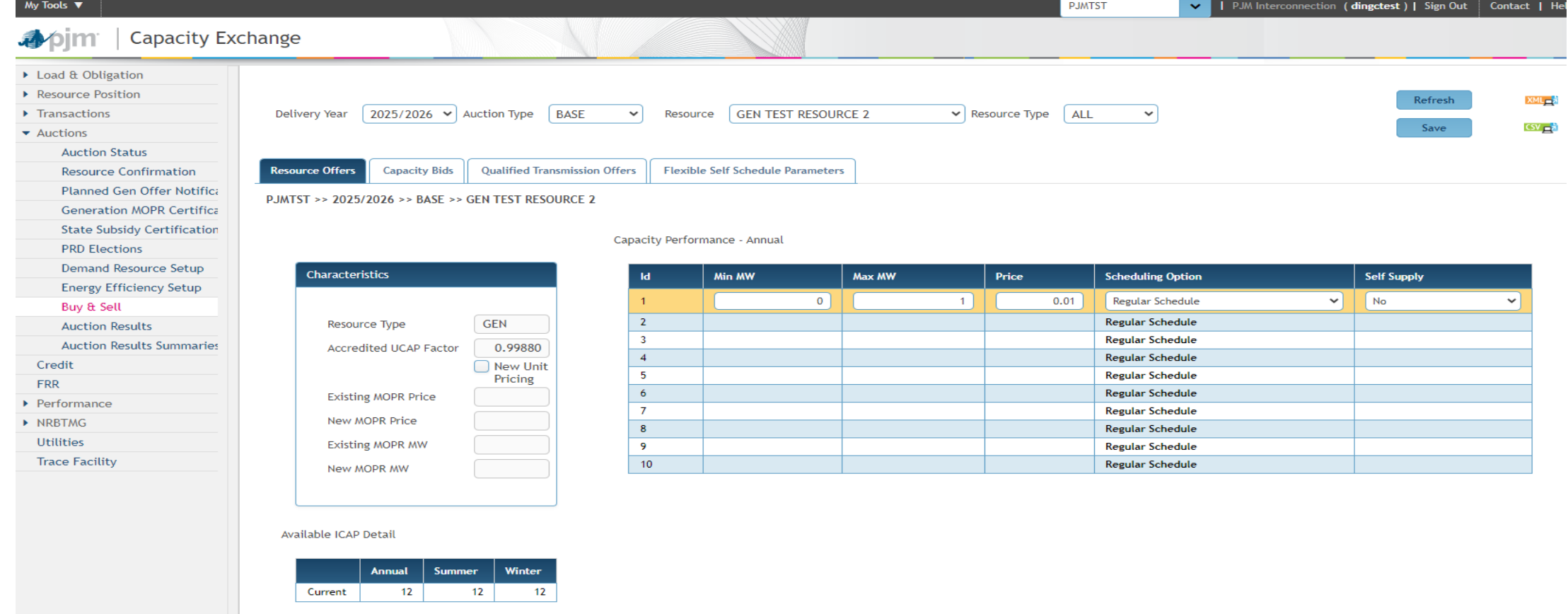

#### Starting from delivery year 2025/2026

- Buy & Sell -> Resource Offers
	- EFORd will not be displayed in Characteristics for GEN and Aggregate resources, Accredited UCAP Factor will be displayed instead in Characteristics.
	- Accredited UCAP Factor is not editable.
	- Minimum and maximum available MW were removed from the Available ICAP Detail for GEN
- XML Upload Resource Sell Offer file should not have EFORd tag.

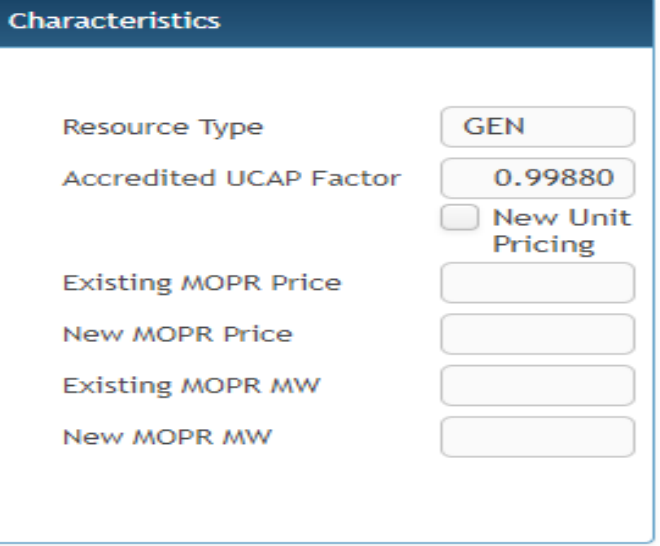

#### **Available ICAP Detail**

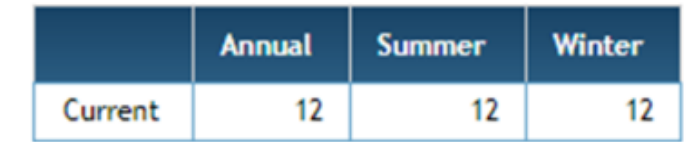

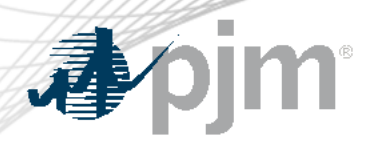

Screen FRR -> Resource Commitments

- Starting from 6/1/2025, Accredited UCAP Factor will be displayed for Generator and Demand resource type, and the factor will be used to calculate **Calculated UCAP MW**.
- Accredited UCAP Factor for Demand Resource will be the Demand Resource ELCC Class Rating.
- Accredited UCAP Factor will be in the XML and CSV download.

#### Screen FRR -> Resource Commitments -> Create FRR Transaction

• Starting from 6/1/2025, Accredited UCAP Factor will be displayed in the screen, and the factor will be used to calculate Calculated MW (UCAP).

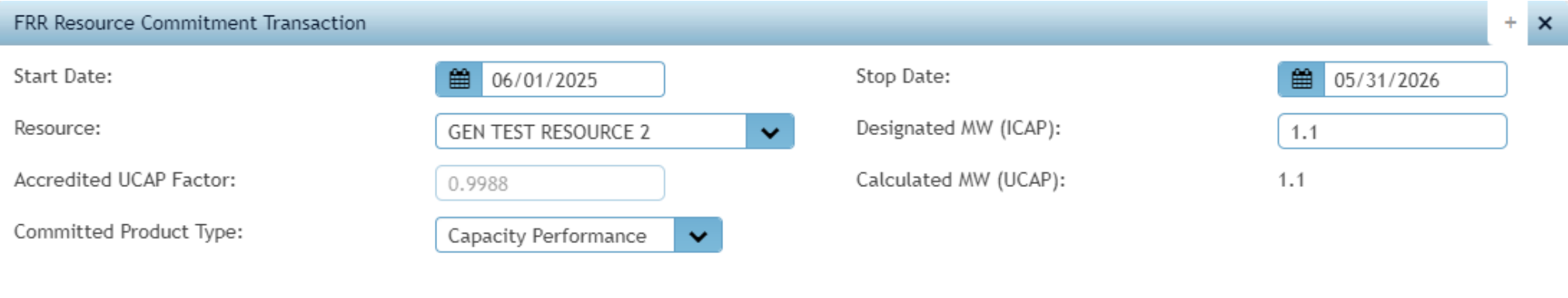

#### Available Segments

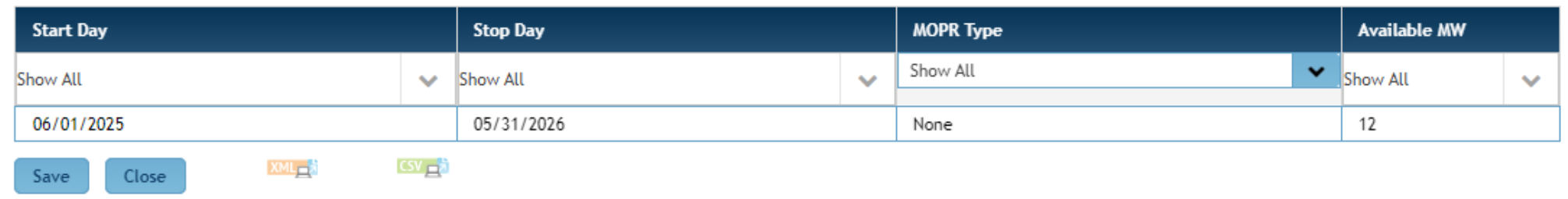

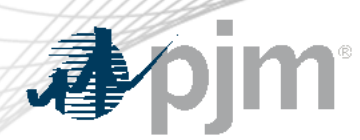

Winter CIRs Resource

#### Effective 2025/2026 delivery year, for generation resource with Winter CIR

- New winter-period resource will be modeled for the Winter CIR MW.
- Resource awarded winter CIRs will have a corresponding resource name that ends with **(WINTER).**
- Winter period resource will have incremental Capacity Modification entered by PJM.
- Winter CIR resource will have Accredited UCAP Factor = 1.

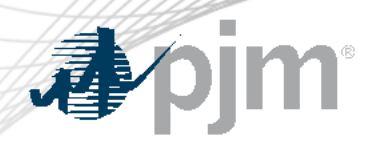

#### Upcoming Releases

The following screens will be removed

- Auctions -> State Subsidy Certification
- Auctions -> Demand Resource Setup -> Resource Certification
- Auctions -> Energy Efficiency Setup -> Resource Certification

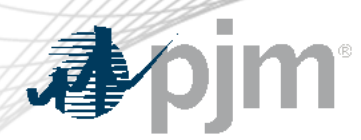

**Background** 

UCAP and ICAP MW conversion for Generator and Aggregate resource

- Effective for delivery years before 2025/2026 UCAP MW = ICAP MW \* (1-EFORd) ICAP MW = UCAP MW /  $(1$ -EFORd)
- Effective from 2025/2026

 UCAP MW = ICAP MW \* ACCREDITED UCAP FACTOR ICAP MW = UCAP MW / ACCREDITED UCAP FACTOR

\*Additional info on ELCC methodology can be found [here](https://www.pjm.com/-/media/committees-groups/committees/pc/2024/20240221-special/elcc-education.ashx)

\*\*Accredited UCAP Factor = ratio of resource's Accredited UCAP to the resource's installed capacity (ICAP)

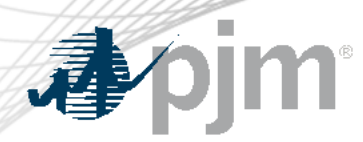

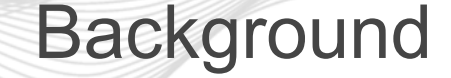

UCAP and ICAP MW conversion for DEMAND resource

- Effective for delivery years before 2025/2026 UCAP MW = ICAP MW \* DEMANDRE SOURCE FACTOR \* Forecast Pool Requirement ICAP MW = UCAP MW / (DEMAND RESOURCE FACTOR \* Forecast Pool Requirement)
- Effective from 2025/2026

 UCAP MW = ICAP MW \* Demand Resource ELCC Class Rating ICAP MW = UCAP MW / Demand Resource ELCC Class Rating

\* DEMAND RESOURCE FACTOR = 1 starting from 2017/2018

\* ELCC Class Ratings: <https://www.pjm.com/-/media/planning/res-adeq/elcc/2025-26-bra-elcc-class-ratings.ashx>

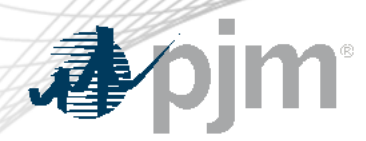

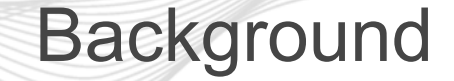

UCAP and ICAP MW conversion for Energy Efficiency resource

• No change

UCAP MW = ICAP MW \* Forecast Pool Requirement ICAP MW = UCAP MW / Forecast Pool Requirement

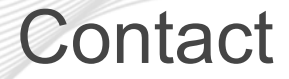

Facilitator: Todd Keech, [Todd.Keech@pjm.co](mailto:Todd.Keech@pjm.com)m Secretary: Dave Miscavage, [Dave.Miscavage@pjm.c](mailto:Risa.Holland@pjm.com)om SME/Presenter: Connie Ding, [Congmei.Ding@pjm.c](mailto:rpm_hotline@pjm.com?subject=rpm_hotline@pjm.com)om RPM Hotline, [rpm\\_hotline@pjm.com](mailto:rpm_hotline@pjm.com) **Capacity Exchange**

Member Hotline (610) 666 – 8980 (866) 400 – 8980 custsvc@pjm.com

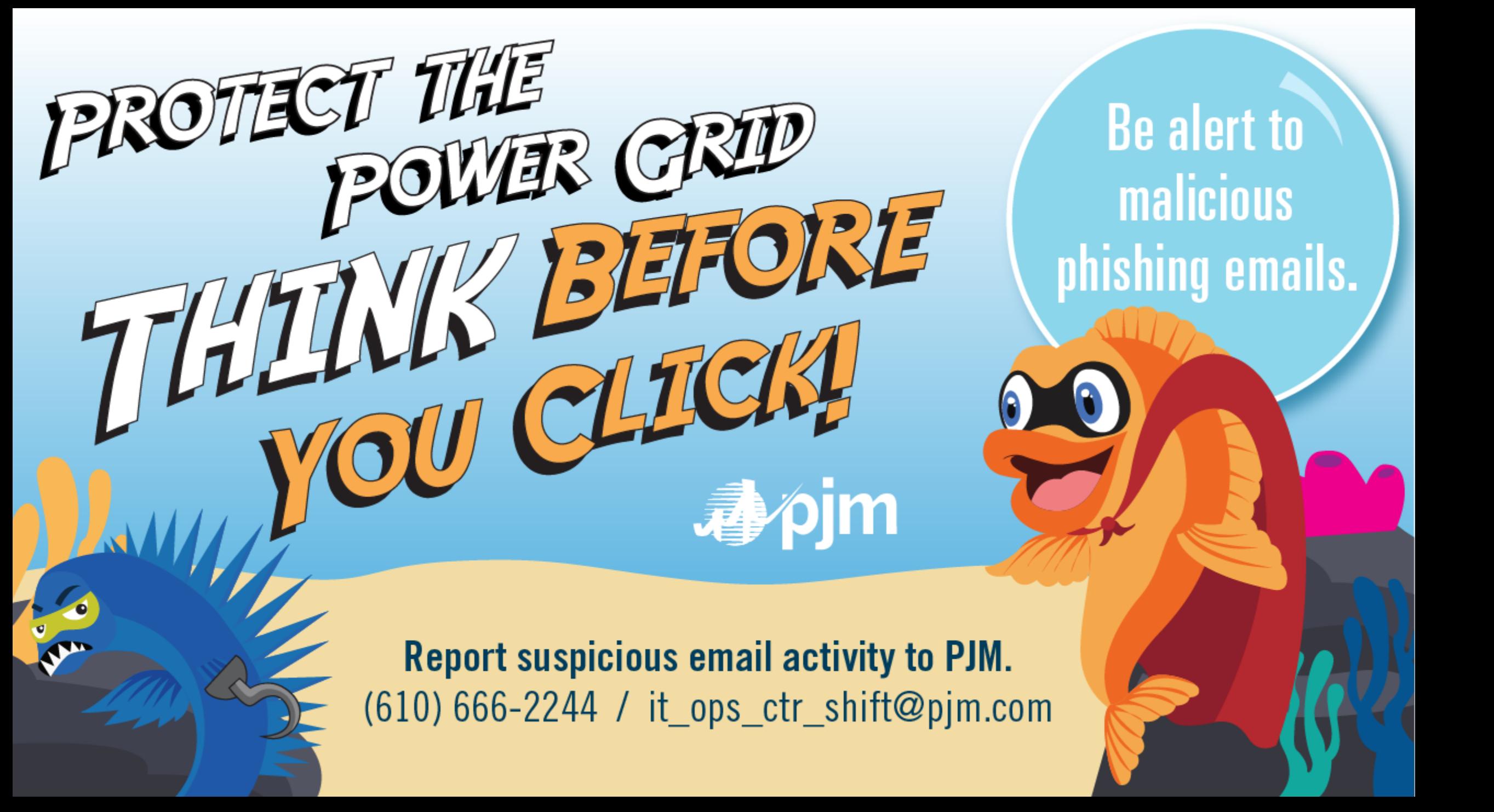